# **Configurer une authentification avec un couple de clés privée/publique SSH**

#### **Présentation**

Pour administrer un serveur Linux, vous pouvez utiliser le compte **root** ou, ce qui est fortement conseillé, un compte que vous avez créé et à qui vous avez permis une **élévation de privilèges**.

Si vous gérez un autre serveur, il est également fortement conseillé d'utiliser **un mot de passe différent**. Cette solution n'est **pas satisfaisante et peu sécurisée** si vous devez gérer de nombreux serveurs.

Par ailleurs cela est problématique si vous avez des tâches d'administration à **automatiser** car la saisie manuelle du mot de passe sera nécessaire ou bien il faudra indiquer le **mot de passe dans les scripts** ce qui est problématique si vous n'avez pas de solution pour les chiffrer. Les solutions possibles :

- utiliser un **annuaire LDAP pour centraliser** la gestion des comptes.
- utiliser des **clés SSH publique**.

Vous aller configurer le compte **root** ou le compte linux que vous avez créé afin de permettre d'ouvrir une session en utilisant une **clé publique SSH**. Vous utiliserez **votre propre clé publique SSH** pour vous connecter. Vous permettrez à l'enseignant de se connecter en simple utilisateur avec un compte que vous devez créer et appeler ensbtssio avec sa **clé publique SSH**.

Après la création de votre **couple de clés Privée/publique**, communiquez aux enseignants votre **clé publique** dans le dossier partagé Classe.

Votre clé publique sera rajoutée à la page des clés SSH du BTS SIO à la page :

- [Les clés publiques SSH Etudiant/enseignants](https://siocours.lycees.nouvelle-aquitaine.pro/doku.php/clessh/listeclepublique)
	- En utilisant **mot de passe**, vous utilisez **un seul facteur** d'authentification.
	- En utilisant une **clé publique SSH,** vous utilisez également **un seul facteur** d'authentification.

Cependant, vous pouvez utiliser la même clé publique SSH sur plusieurs serveurs en ne retenant qu'un seul mot de passe, celui de la passphrase de votre clé privée.

En général on désactive ensuite l'authentification par mot dd passe sur les serceures afin d en'autoriser que l'authentifiazitoj apr clé SSH

## **Générer une paire de clé SSH depuis un client OpenSSH**

Générer une paire de clés privée/publique depuis un client Windows ou linux.

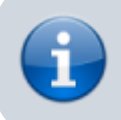

Il est conseillé de protéger l'utilisation de la clé privée avec une passphrase.

\$ ssh-keygen

```
Generating public/private rsa key pair.
Enter file in which to save the key (/home/centrecallbd/.ssh/id rsa):
Enter passphrase (empty for no passphrase):
Enter same passphrase again:
Your identification has been saved in /home/centrecallbd/.ssh/id_rsa.
Your public key has been saved in /home/centrecallbd/.ssh/id rsa.pub.
The key fingerprint is:
SHA256:0rjedyVuT2fzEJHgw5I9lfmTsQ6MHSD87Xrr/aXE3r4 centrecallbd@Ch2Lab1
The key's randomart image is:
+---[RSA 2048]----+
          \begin{array}{ccc} . & . & . & . & . & \end{array}\cdot. = +00 |
            | + @ +.+|
        0 + B = .0 S , + .1| 0 1 0 0 0 |\, . \, . \, . \, . \, . \, . \, +1| . . ..+=.*+|
        | . .. oo+=EB|
+----[SHA256]-----+
$
```
Dans le dossier caché **.ssh** (sous Windows Linux ou MacOsX) vous avez votre couple de clés privée (id\_rsa) et publique (id\_rsa.pub).

 $$$  ls .ssh id\_rsa id\_rsa.pub \$

#### **Configurer un accès SSH avec une clé SSH depuis un client OpenSSH**

Copiez ensuite votre clé publique sur le serveur auquel vous souhaitez accéder avec la clé SSH.

```
$ ssh-copy-id utilisateur@IP_ordinateur_cible
```
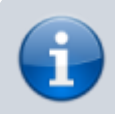

La clé publique est copiée dans le fichier **.ssh/authorized\_keys** du serveur distant.

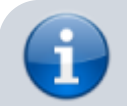

La commande ssh-copy-id n'est pas disponible sous Windows. Vous pouvez alors :

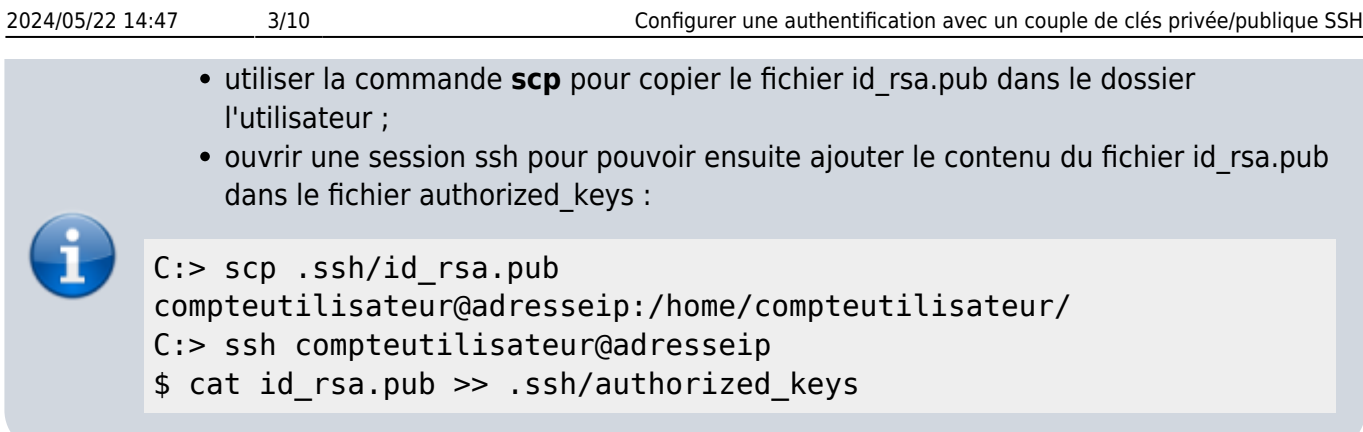

Vous devez maintenant pouvoir vous connecter sans mot de passe au serveur distant :

```
$ ssh utilisateur@IP_ordinateur_cible
```
Il est fortement conseillé ensuite de désactiver l'authentification par mot de passe en modifiant le fichier de configuration du service ssh sur le serveur distant **/etc/ssh/sshd\_config** :

Décommentez la ligne suivante en mettant sa valeur à **no** :

PasswordAuthentication no

sauvegardez le fichier **/etc/ssh/sshd\_config** et relancer le service ssh :

```
$ sudo systemctl restart ssh
```
Pour en savoir plus :

• [https://fr-wiki.ikoula.com/fr/Cl%C3%A9\\_SSH](https://fr-wiki.ikoula.com/fr/Cl%C3%A9_SSH-_comment_cr%C3%A9er_une_cl%C3%A9_SSH_) comment cr%C3%A9er une cl%C3%A9 SSH (Debian 10)

#### **Génération des clés avec PuttyGen**

- L'utilitaire **Puttygen** est disponible à l'adresse [PuttyGen](http://the.earth.li/~sgtatham/putty/latest/x86/puttygen.exe). IL est disponible dans le **dossier partagé de la classe**.
- Lancez PuttyGEn

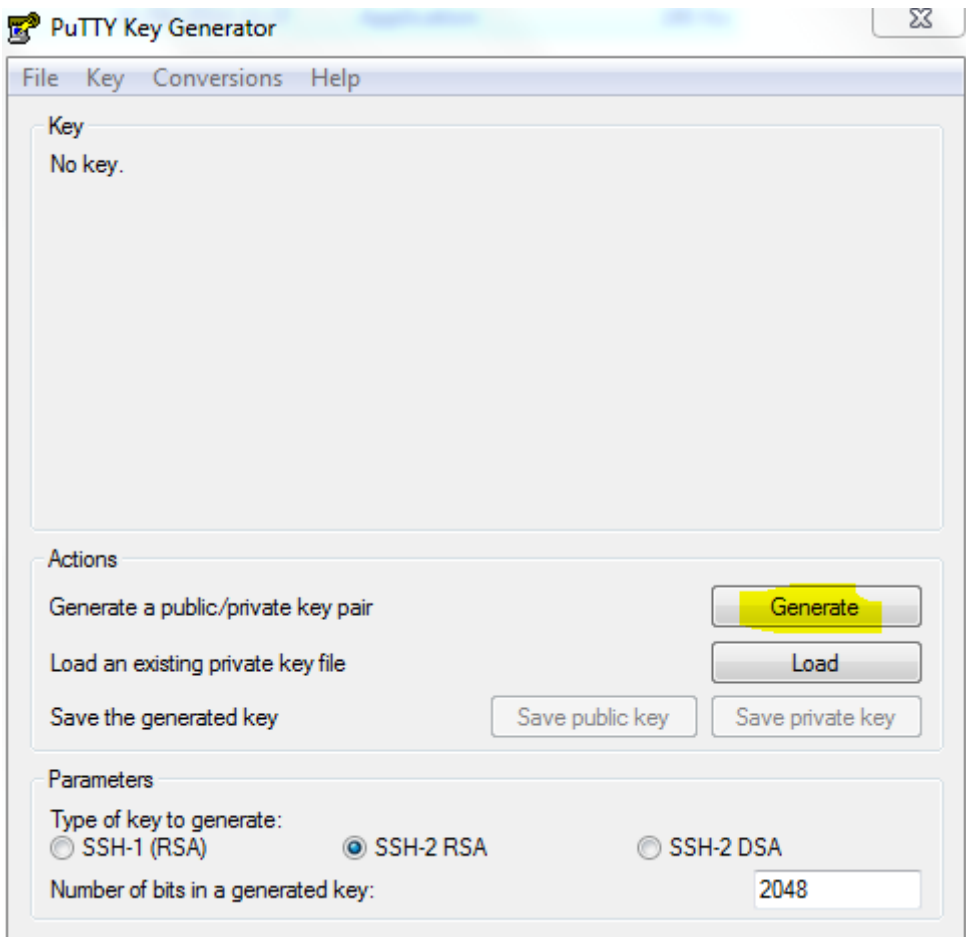

Cliquez sur le bouton **Generate** et bouger la souris sur la **zone blanche**.

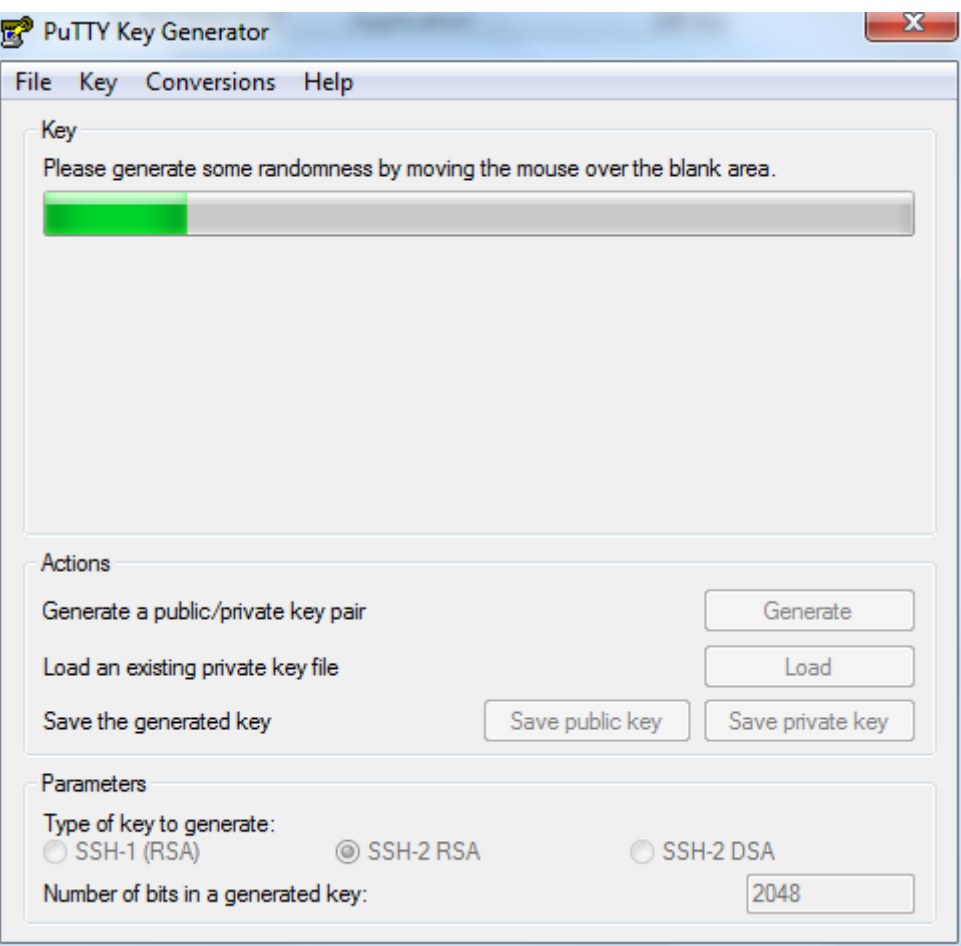

- Mettez **votre nom** comme commentaire de la clé publique.
- Sélectionnez puis Copiez/Coller votre clé publique dans un fichier texte (extention **.pub**) dans votre dossier personnel.
- Cliquez sur le bouton **Save private key** pour enregister votre clé privée (extention **.ppk**) dans votre dossier personnel.

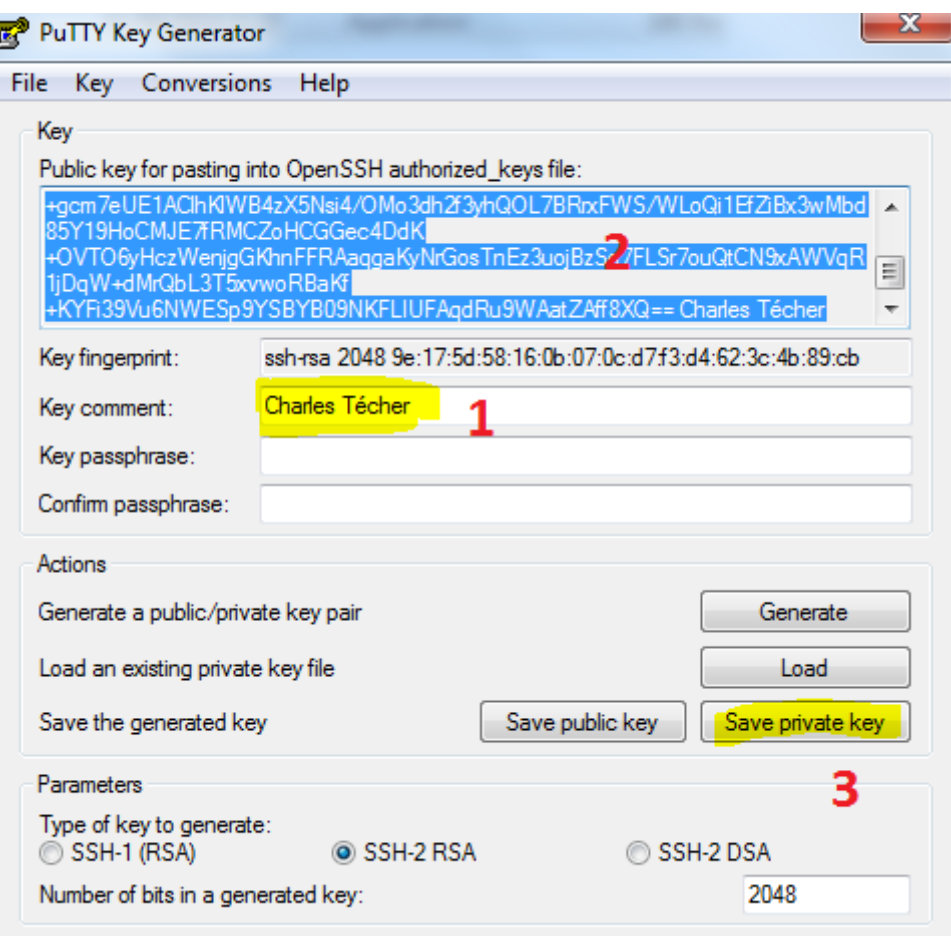

Le contenu du fichier de votre clé publique

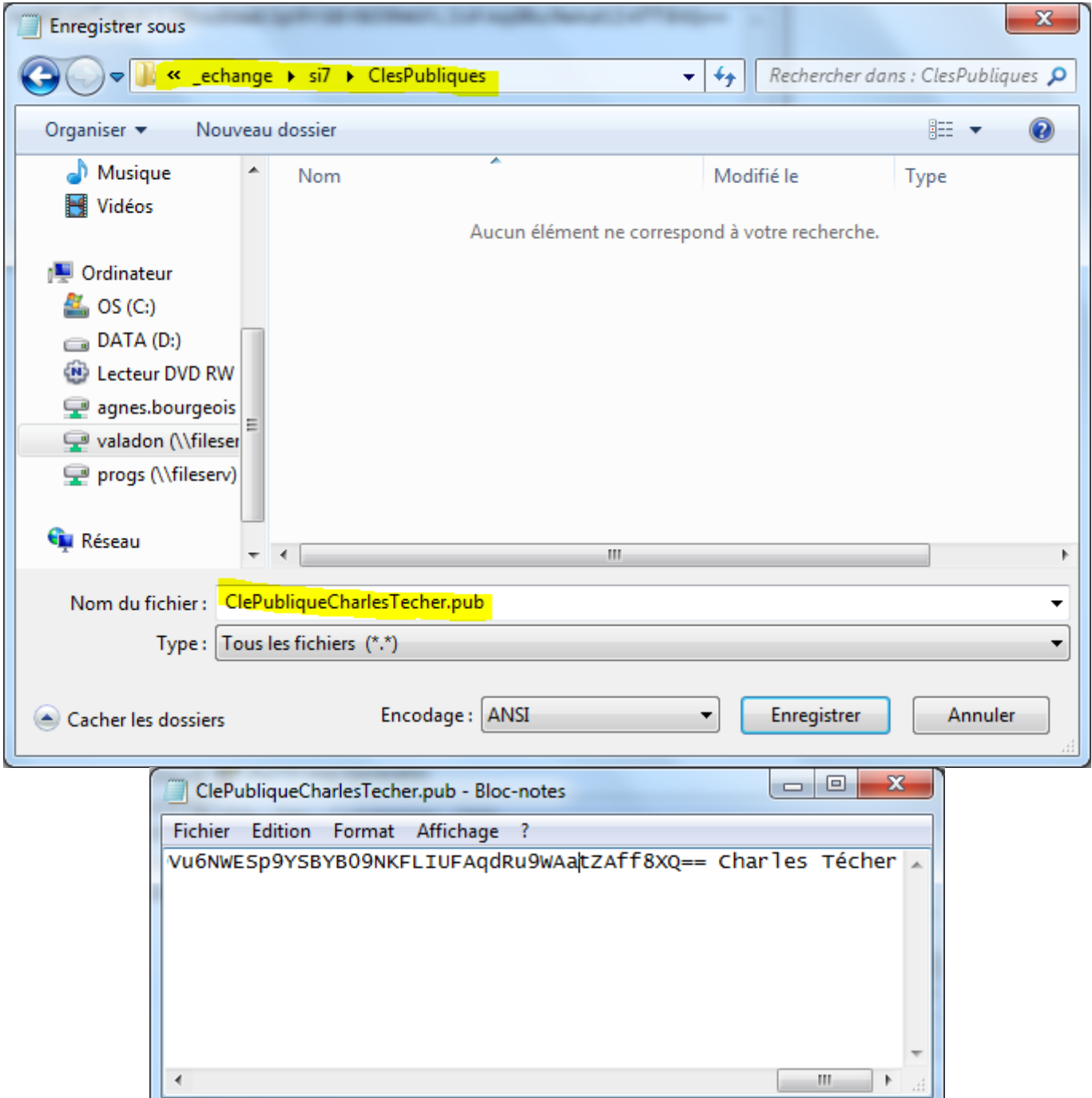

## **Configuration de l'accès SSH**

- Utilisez **WinSCP** pour vous connecter avec le compte **root** sur votre VM Debian.
- Créez dans le dossier **/root** un dossier **.ssh** et un fichier **/root/.ssh/authorized\_keys**

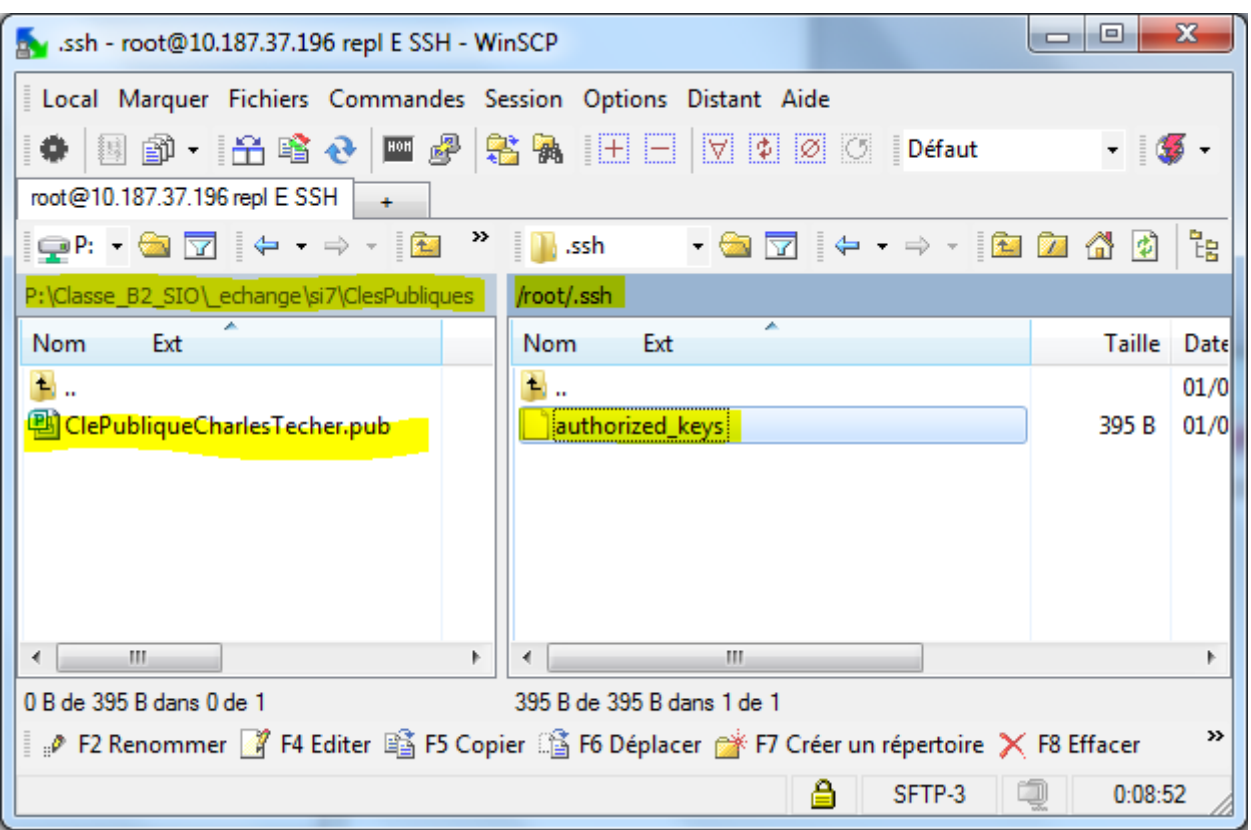

- Copiez dans ce fichier le contenu de votre **clé publique**.
- Créez dans le dossier du compte **/home/ensbtssio** un dossier **.ssh** et un fichier **/home/ensbtssio/.ssh/authorized\_keys**
- Copiez dans ce fichier la **clé publique** de l'enseignant disponible depuis la page [Les clés](https://siocours.lycees.nouvelle-aquitaine.pro/doku.php/clessh/listeclepublique) [publiques SSH Etudiant/enseignants](https://siocours.lycees.nouvelle-aquitaine.pro/doku.php/clessh/listeclepublique).

#### **Accès au serveur en SSH avec Putty**

- Configurez Putty pour avoir un accès **console** à votre serveur.
- Indiquez l'**adresse IP** de votre serveur et le **port 22 (SSH)**.

ľ

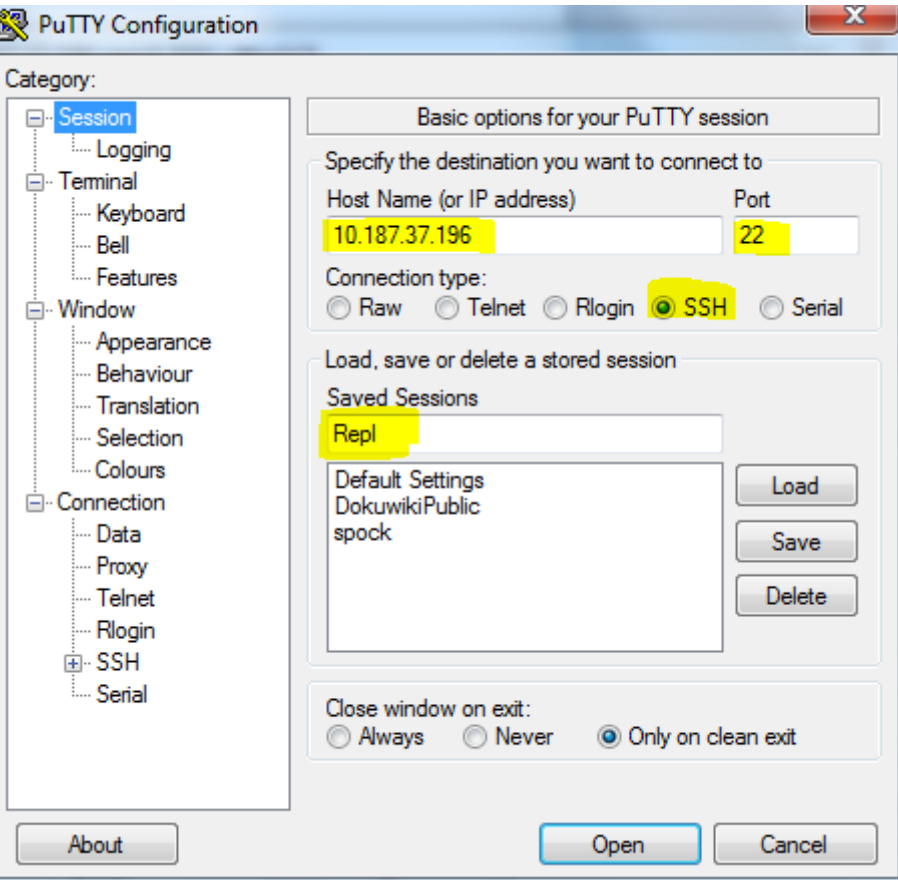

précisez le compte **root** pour vous connecter :

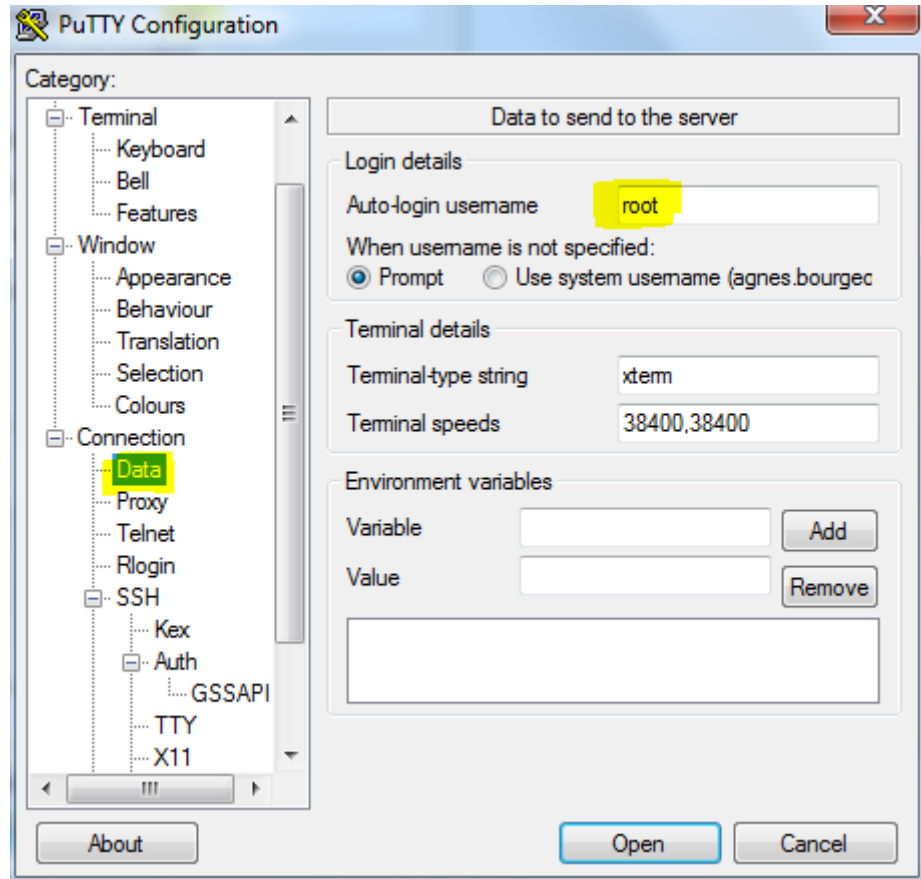

précisez votre **clé privée**

#### X PuTTY Configuration Category: Options controlling SSH authentication **E**. Terminal Â Keyboard Bypass authentication entirely (SSH-2 only) Bell Display pre-authentication banner (SSH-2 only) Features □ Window Authentication methods Appearance Attempt authentication using Pageant Behaviour Attempt TIS or CryptoCard auth (SSH-1) Translation V Attempt "keyboard-interactive" auth (SSH-2) Selection Colours Ė. Authentication parameters <sup>∴</sup>Connection Allow agent forwarding ... Data Allow attempted changes of usemame in SSH-2 Proxy - Telnet Private key file for authentication: - Rlogin D:\Logiciels\CleSSH\ClePrivee.ppk Browse... ⊟ SSH — Kex <mark>⊟ Auth</mark> **LGSSAPI** - TTY  $-$  X11  $\left| \cdot \right|$  $\mathbf{H}_{\mathrm{b}}$ k About Open Cancel

#### From:

<https://siocours.lycees.nouvelle-aquitaine.pro/>- **Les cours du BTS SIO**

Permanent link: **<https://siocours.lycees.nouvelle-aquitaine.pro/doku.php/reseau/debian/clessh?rev=1637528748>**

Last update: **2021/11/21 22:05**

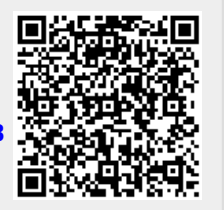